# **Optical Drive Replacement Instructions**

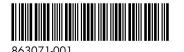

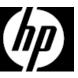

### Before you begin

Observe the following requirements before removing and replacing the optical drive.

#### **Tools needed**

Phillips #2 screwdriver

**WARNING**: Never open the cover while the power cord is attached. You might damage your computer or be injured by the spinning fan blades.

## Removing the optical drive

1. Press the power button to turn off the computer.

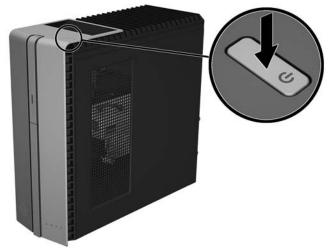

3. To remove the access panel, loosen the captive Phillips screw (1), slide the access panel back, and then lift it off the computer (2).

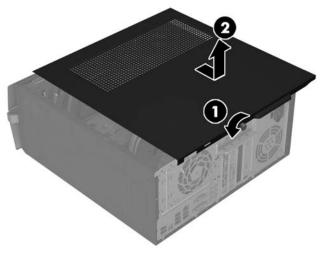

**WARNING**: Avoid touching sharp edges inside the computer.

**CAUTION**: Static electricity can damage the electronic components inside the computer. Discharge static electricity by touching the metal cage of the computer before touching any internal parts or electronic components.

2. Disconnect the power cord and all attached cables from the back of the computer.

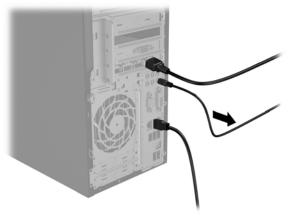

- 4. Locate the optical drive:
  - 1. Optical drive
  - 2. Hard drive
  - 3. Memory modules

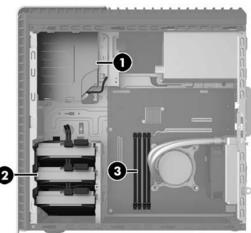

5. Disconnect the data and power cables from the rear of the drive (1), and then press the green release latch toward the center of the drive (2).

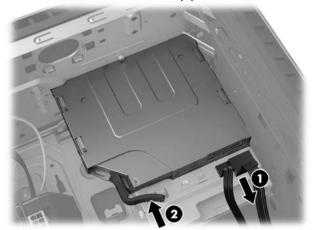

7. Remove the latch by pulling it away from the drive.

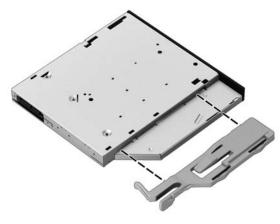

6. Pull the drive out through the front bezel.

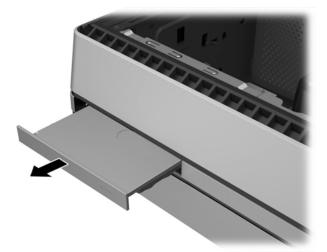

8. Touch the replacement optical drive bag to the metal of the computer, and then remove the replacement optical drive from the bag.

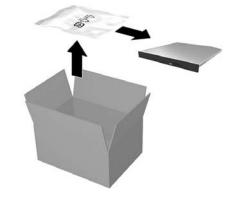

## Replacing the optical drive

 To attach the release latch to the new optical drive, make sure the release latch is oriented properly, and then carefully align the holes on the release latch with the pins on the side of the optical drive. Press the release latch firmly to fasten it to the optical drive.

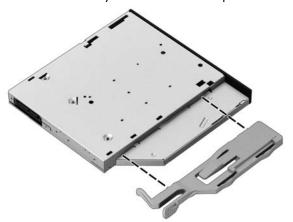

2. Slide the optical drive through the front bezel all the way into the bay so that it locks into place.

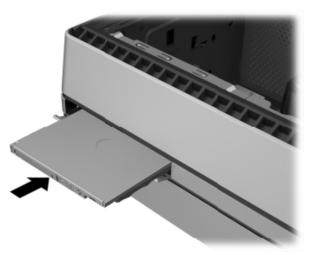

3. Connect the power and data cables to the rear of the drive.

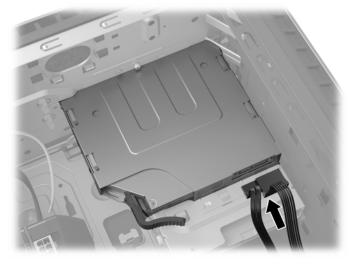

5. Plug the power cord and any additional cables into the back of the computer.

4. Position the access panel on the computer, and then slide the panel into place (1). Tighten the screw in the rear of the panel (2).

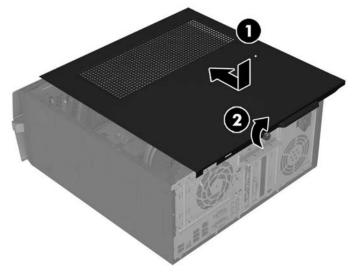

6. Press the power button to turn on the computer.

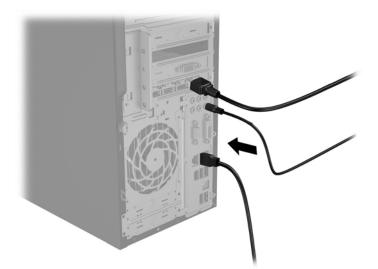

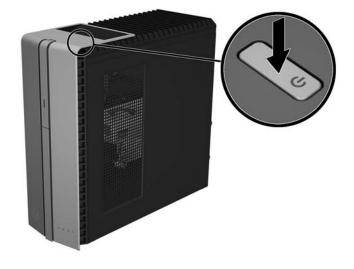

© Copyright 2016 HP Development Company, L.P. The information contained herein is subject to change without notice. The only warranties for HP products and services are set forth in the express warranty statements accompanying such products and services. Nothing herein should be construed as constituting an additional warranty. HP shall not be liable for technical or editorial errors or omissions contained herein.

First Edition: June 2016

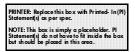